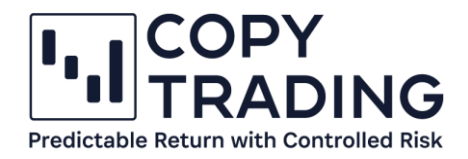

## **ANLEITUNG**

## **IC Markets Geld transferieren**

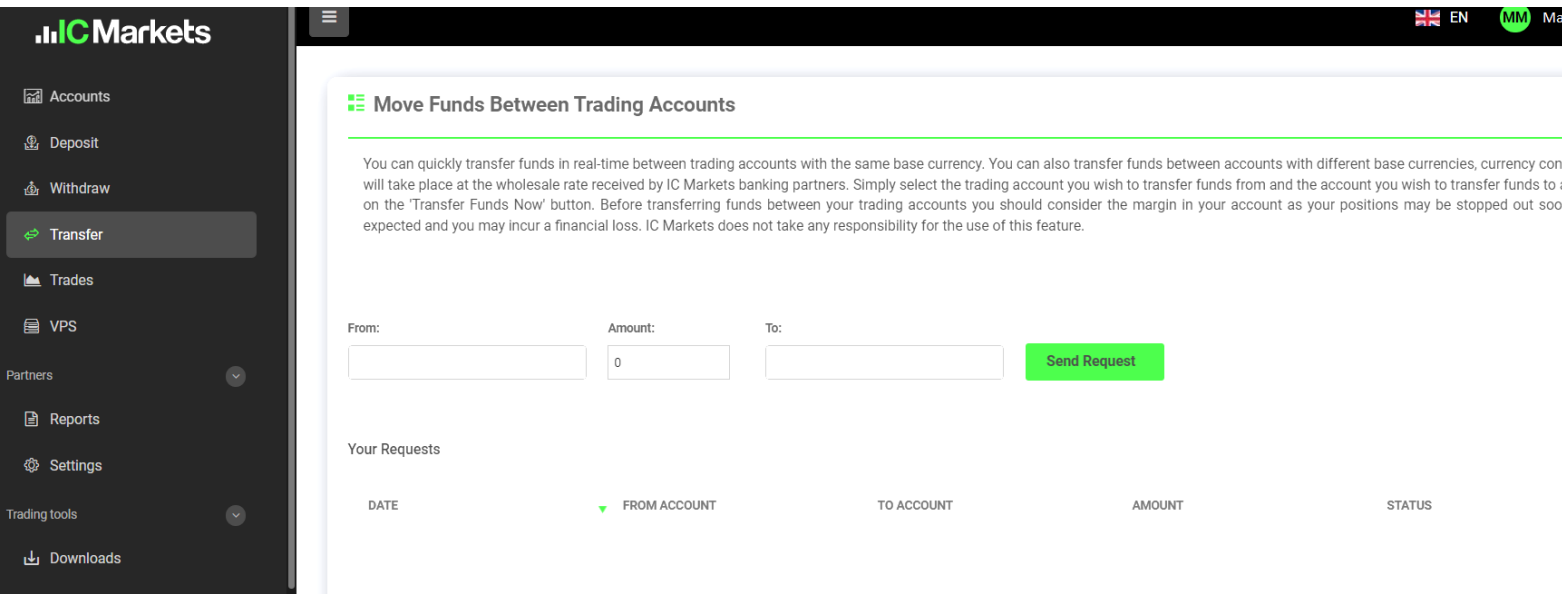

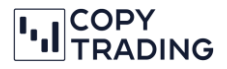

## **Ausgangslage: Sie haben ein EUR Bankkonto, wollen das Copy-Trading in CHF starten**

Wenn Sie EUR von Ihrem Bankkonto überweisen, muss auch Ihr Trading Konto bei IC Markets die Basiswährung EUR haben. Ansonsten verrechnet Ihre Hausbank hohe Gebühren fürs Geld wechseln. Wollen Sie EUR überweisen und mit einem CHF Konto das Copy-Trading starten, dann müssen Sie zuerst noch ein Konto mit Basiswährung EUR erstellen. Sobald das Geld auf diesem Konto ist, können Sie es auf ein Trading Konto mit der Basiswährung CHF transferieren.

In dieser Anleitung besprechen wir den Fall, dass Sie EUR auf Ihr cTrader Trading Konto mit Basiswährung EUR überwiesen haben und jetzt auf ein CHF Trading Konto wechseln wollen, um mit dem Copy-Trading zu beginnen.

1. Falls Sie noch kein Trading Konto mit Basiswährung CHF haben, eröffnen Sie ein weiteres cTrader Trading Konto mit Basiswährung CHF. Gehen Sie dafür ins IC Markets Dashboard und klicken Sie bei cTrader Accounts auf *Open New Live Account*.

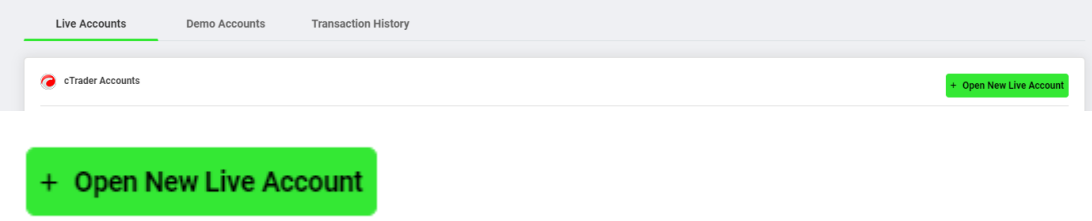

- 2. Jetzt können Sie einen neuen cTrader Account mit Basiswährung CHF anlegen.
	- a. Trading Plattform: cTrader
	- b. Account Type: Raw Spread
	- c. Currency: CHF
	- d. Leverage: 1:25
	- **E OPEN A NEW LIVE ACCOUNT**

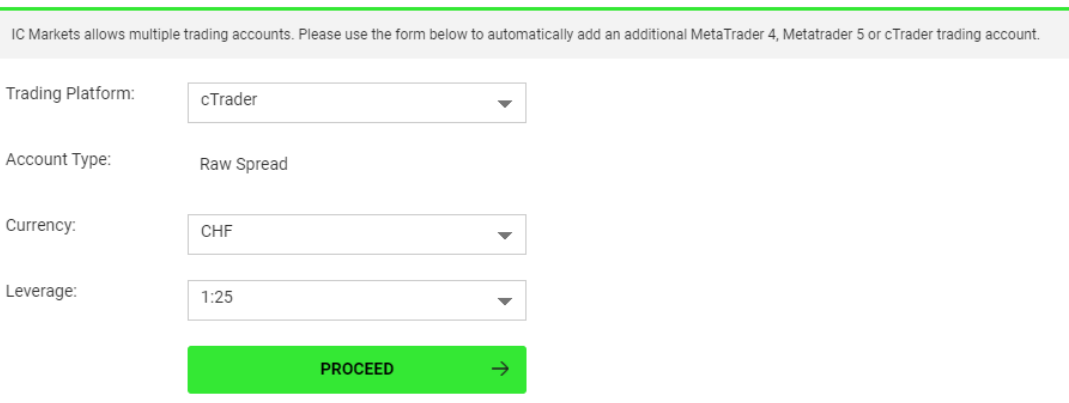

3. Mit *Proceed* erstellen Sie Ihren neuen Account. Anschließend sehen Sie unter Accounts Ihren zweiten cTrader Account mit Basiswährung CHF. Jetzt müssten Sie min. 2 cTrader Accounts haben, 1x Basiswährung EUR und 1x Basiswährung CHF.

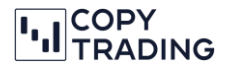

4. Wählen Sie jetzt im linken Menü *Transfer* aus.

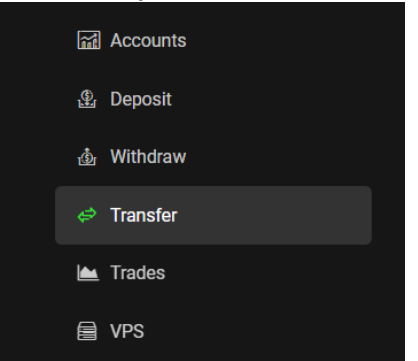

5. Unter Punkt *From* wählen Sie den Account aus, wo das Geld im Moment liegt. In diesem Fall ist es der EUR Trading Account.

Bei *Amount* geben Sie den Betrag ein, den Sie transferieren wollen. Bei *To* muss der Empfänger Account (CHF in diesem Fall) ausgewählt werden.

Mit *Send Request* bestätigen Sie den Transfer und das Geld wird umgebucht.

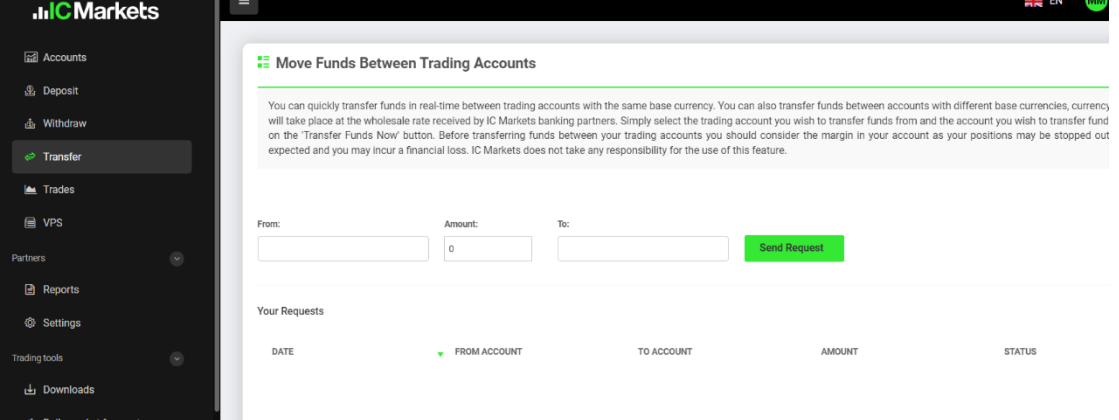

6. Sie haben das Geld erfolgreich auf ein cTrader Trading Konto mit Basiswährung CHF transferiert. Jetzt können Sie mit dem Copy-Trading beginnen. Lesen Sie dafür die Anleitung, wie das Copy-Trading gestartet wird.